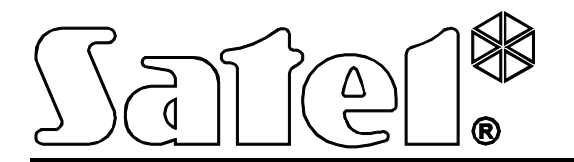

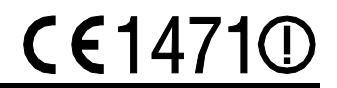

# **CONTROLADOR DEL SISTEMA INALÁMBRICO ABAX ACU-250**

Versión de firmware 4.01 acu-250\_es 10/12

SATEL sp. z o.o. ul. Schuberta 79 80-172 Gdańsk POLONIA tel. + 48 58 320 94 00 info@satel.pl www.satel.eu

# **PRECAUCIONES**

El dispositivo debe ser instalado por especialistas cualificados.

Antes de proceder a la instalación, es necesario familiarizarse con el presente manual de instrucciones para omitir los errores que pueden provocar un mal funcionamiento del equipo.

Todas las conexiones deben ser realizadas con la fuente de alimentación desconectada.

¡Cualquier cambio, modificación y reparación no autorizado por el fabricante supondrán la anulación de la garantía!

La empresa SATEL tiene como objetivo mejorar continuamente la calidad de sus productos, lo cual puede afectar en las modificaciones de su especificación técnica y los programas. Para obtener la información actualizada acerca de las modificaciones introducidas, visite nuestra página web: http://www.satel.eu

#### **Por la presente, la empresa SATEL sp. z o.o. declara que este dispositivo cumple con los requisitos esenciales y otras exigencias relevantes de la Directiva 1999/5/EC. Pueden consultar la declaración de conformidad en www.satel.eu/ce**

En el manual pueden aparecer los siguientes símbolos:

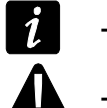

- nota;
- advertencia.

# ÍNDICE

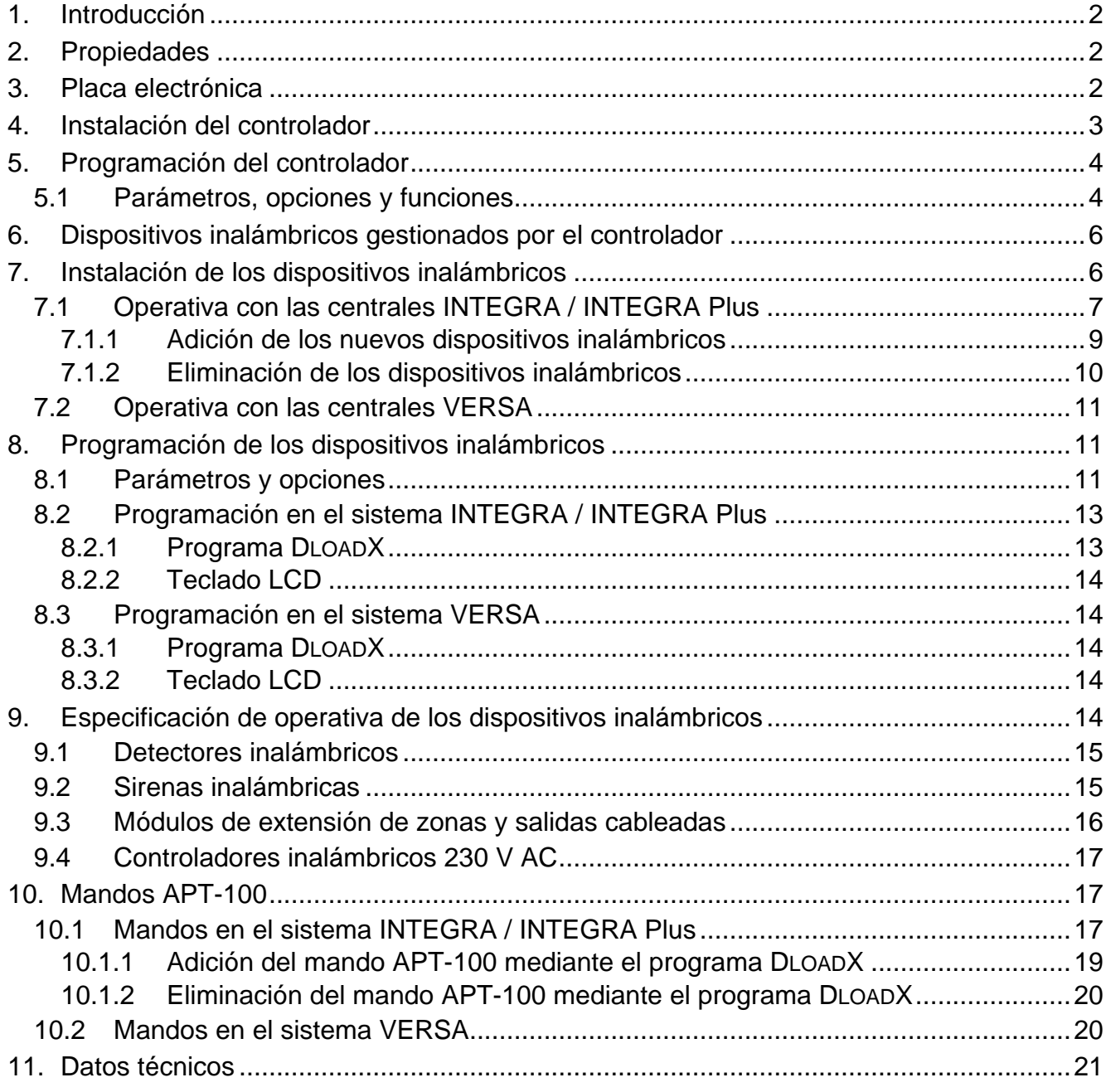

# **1. Introducción**

<span id="page-3-0"></span>El controlador ACU-250 opera con la centrales INTEGRA, INTEGRA Plus y VERSA. Posibilita extender el sistema de alarma con los dispositivos inalámbricos ABAX. La comunicación en el sistema ABAX está basada en la comunicación bidireccional. Todas las transmisiones se confirman lo que asegura que la información fue recibida y hace posible verificar en el tiempo real la presencia del dispositivo en el sistema. La configuración de parámetros y test de dispositivos inalámbricos del sistema ABAX se ejecuta vía radio, entonces el desmontaje de su caja no es necesario. Además, el controlador permite gestionar el sistema de seguridad utilizando los mandos bidireccionales del sistema ABAX.

# <span id="page-3-1"></span>**2. Propiedades**

- Gestión hasta 48 dispositivos inalámbricos del sistema ABAX (el número de dispositivos gestionados depende de la central).
- Gestión hasta 248 mandos APT-100 (el número de mandos gestionados depende de la central).
- Comunicación bidireccional encriptada en banda de frecuencia 868 MHz.
- Capacidad de actualizar el firmware del controlador.
- <span id="page-3-2"></span>• Protección antisabotaje contra la apertura de la caja y retirada de la pared.

# **3. Placa electrónica**

#### contactos:

- +12V entrada de alimentación;
- COM masa;
- CLK reloj;
- DAT datos.
- $(2)$ puerto RS-232 (estándar TTL) para:
	- − actualizar el firmware del controlador;
	- − comprobar utilizando el programa DLOAD10 el nivel de señal radio recibida desde el controlador en banda de frecuencia 868 MHz.

El controlador puede conectarse con el ordenador utilizando los cables incluidos en el set DB9FC/RJ-KPL ofrecidos por la sociedad SATEL.

- $(3)$ protección antisabotaje.
- diodo LED para indicar la comunicación con la central:
	- − diodo parpadeante intercambio de datos con la central de alarma;
	- − diodo encendido ninguna comunicación con la central.
- conjunto de microconmutadores tipo DIP-switch para ajustar la  $(5)$ dirección individual del módulo.

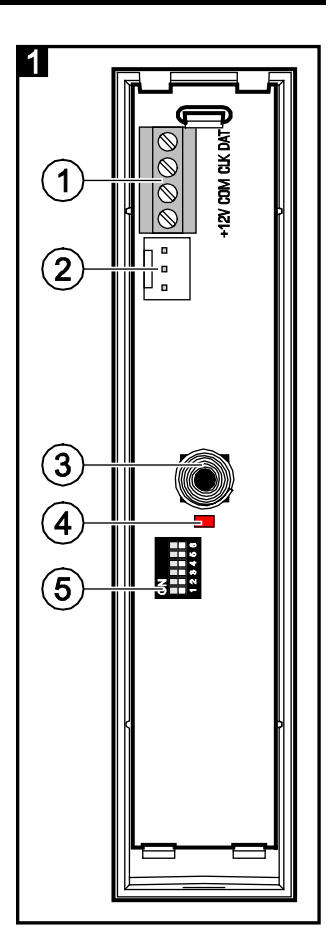

 $\boldsymbol{i}$ 

# <span id="page-4-0"></span>**4. Instalación del controlador**

#### **Todas las conexiones eléctricas deben ser realizadas con la fuente de alimentación desconectada.**

El controlador debe instalarse en interiores, en áreas cerradas, con un nivel de humedad del aire normal. Antes de proceder a la instalación, es necesario planear la disposición de los dispositivos inalámbricos del sistema ABAX que deben ser gestionados por el controlador.

Al seleccionar el lugar de instalación del controlador, hay que asegurarse de que todos estos dispositivos estarán localizados en su rango operacional. Tenga en cuenta que los muros gruesos, los tabiques de metal, etc. reducen el alcance de las señales radio. Se recomienda instalar el controlador a la altura adecuada para obtener un mejor rango de la comunicación radio y evitar el riesgo de que el controlador sea tapado [accidentalmente](http://www.linguee.com/spanish-english/translation/accidentalmente.html) por las personas que permanecen en el sitio. No se aconseja instalar el controlador cerca de instalaciones eléctricas lo que puede ocasionar un mal funcionamiento del dispositivo.

Varios controladores del sistema inalámbrico ABAX pueden operar dentro del rango mutuo. La sincronización automática con los sistemas inalámbricos que ya están en uso se realiza siempre cuando el controlador está activado y después de cada operación de añadir/eliminar los dispositivos gestionados. El número de dispositivos inalámbricos que operan en el rango mutuo depende del PERÍODO DE INTERROGACIÓN (ver: PARÁMETROS, OPCIONES Y FUNCIONES pág. [4\)](#page-5-1) y puede variar de 150 hasta 450. Cuanto mayor es la frecuencia de interrogación, menor es el número de los dispositivos que pueden operar en su rango mutuo.

- 1. Abrir la caja del controlador (fig. 2).
- 2. En la base de la caja hacer perforaciones para los cables del bus de comunicación y alimentación.
- 3. Guiar los cables por la perforación realizada. Se recomienda utilizar un cable no apantallado. Si se emplea un cable tipo de par trenzado, las señales CLK (reloj) y DAT (datos) no pueden ser enviadas mediante un par de cables trenzados.
- 4. Utilizando los tacos de fijación y tornillos, fijar la base de la caja a la superficie de instalación.
- 5. Conectar los contactos CLK, DAT y COM mediante los cables con el bus de comunicación de la central de alarma.
- 6. Conectar los cables de alimentación con los contactos +12V y COM. Si la distancia a la central es interior a 300 metros, el controlador puede ser alimentado directamente desde la central. Si esta distancia es superior, el controlador tiene que alimentarse desde otra fuente colocada más cerca (una fuente de alimentación o un módulo de extensión con fuente de alimentación).
- 7. Utilizando los microconmutadores tipo DIP-switch ajustar una dirección adecuada del controlador. Tiene que ser diferente que en los módulos restantes conectados con el bus de comunicación. La dirección es una suma de valores numéricos ajustados en los conmutadores 1-5 (ver: tabla [1\)](#page-5-2). Cuando el controlador opera con la central VERSA tiene que poseer una dirección 8 fijada (conmutador 4 en posición ON, y los demás en posición OFF).

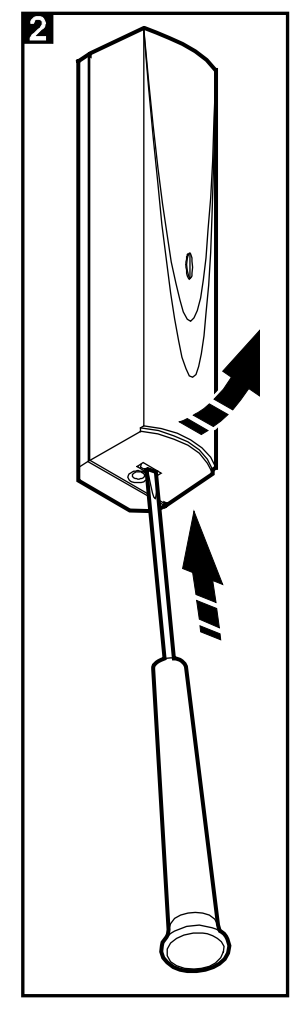

*Cuando conectamos el controlador con la central INTEGRA o INTEGRA Plus con la que está conectado el controlador ABAX, se recomienda ajustar en el controlador una dirección más alta que la en el controlador ya conectado con la central.*

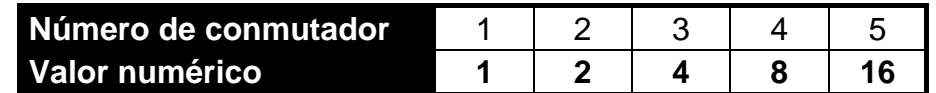

<span id="page-5-2"></span>Tabla 1. Valores numéricos equivalentes a los conmutadores ajustados en posición ON (en posición OFF, el valor 0 equivale a cada conmutador).

- 8. Cerrar la caja del controlador.
- 9. Activar la alimentación del sistema de alarma.
- 10.Iniciar la función de identificación en la central.

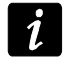

*El controlador ACU-250 será identificado como ACU-100 y este nombre se le asignará la central por defecto.*

# <span id="page-5-0"></span>**5. Programación del controlador**

La programación del controlador se realiza mediante la central de alarma utilizando:

- el teclado en modo de servicio:
	- INTEGRA / INTEGRA Plus las funciones que sirven para programar el controlador están disponibles en el submenú AJUSTES (DESTRUCTURA DEQUIPO DMÓDULOS DE EXT. AJUSTES). Después de entrar en el submenú se visualizará la lista de dispositivos. Utilizando las teclas ▼ y ▲, es preciso encontrar el nombre del controlador y apretar la tecla  $#$  para obtener acceso a la lista de funciones. El nombre del controlador se programa en el submenú NOMBRES (DESTRUCTURA DEQUIPO DMÓDULOS DE EXT. NOMBRES).
	- VERSA la mayoría de los parámetros del controlador se programa en el submenú 2. AJUSTES (▶2. EQUIPO ▶1. TECL./MÓD.EXT. ▶2. AJUSTES). Después de entrar en el submenú se visualizará la lista de dispositivos. Utilizando las teclas  $\blacktriangledown$  y  $\blacktriangle$ , es preciso encontrar el nombre del controlador y apretar la tecla  $\#$  para iniciar el método de programación "paso a paso". Las funciones que inician la sincronización y activan / desactivan el modo test están disponibles en el submenú 3. MÓD.INALÁMBR. (▶2. EQUIPO ▶1. TECL./MÓD.EXT. ▶3. MÓD.INALÁMBR.).
- el programa DLOADX:
	- INTEGRA / INTEGRA Plus en la ventana "Estructura", en la pestaña "Equipo" después de hacer clic sobre el nombre del controlador en la lista de dispositivos (fig. 3);
	- VERSA en la ventana "Versa Estructura", en la pestaña "Equipo" después de hacer clic sobre el nombre del controlador en la lista de dispositivos.

#### <span id="page-5-1"></span>**5.1 Parámetros, opciones y funciones**

**Nombre** – nombre individual del dispositivo (hasta 16 caracteres).

- **Sabotaje señalado en partición** la partición en la que se activará la alarma en caso de sabotaje del módulo.
- **Sin bloq.después tres alarmas sabotaje del módulo**  es posible desactivar la función que limita el número de alarmas de sabotaje desde el módulo a 3 (esta función previene que los mismos eventos se guarden repetidamente y se aplica a las consecutivas alarmas no borradas).
- **Período de interrogación**  la comunicación con los dispositivos inalámbricos se realiza en determinados espacios de tiempo. Entonces, el controlador recoge la información sobre el estado de dispositivos y eventualmente envía un comando al dispositivo, p.ej., conmuta los detectores al estado activo/pasivo, activa/desactiva el modo test y cambia la configuración de los dispositivos. El período de interrogación puede ascender a **12**, **24**

o **36** segundos. Cuanta menos comunicación se realiza entre el controlador y los dispositivos inalámbricos, más dispositivos inalámbricos puede operar en el alcance mutuo (para 12 s – máximo 150, para 24 s – 300, y para 36 s – 450). Además del período de interrogación la información sobre los sabotajes de dispositivos y las violaciones de detectores que se encuentran en el estado activo se envía al controlador. El PERIODO DE INTERROGACIÓN tiene influencia también en el nivel de consumo de energía por los dispositivos inalámbricos. Cuanta menos comunicación se realiza ente el controlador y los dispositivos inalámbricos, menos energía se consume y el tiempo de vida de la batería es más largo.

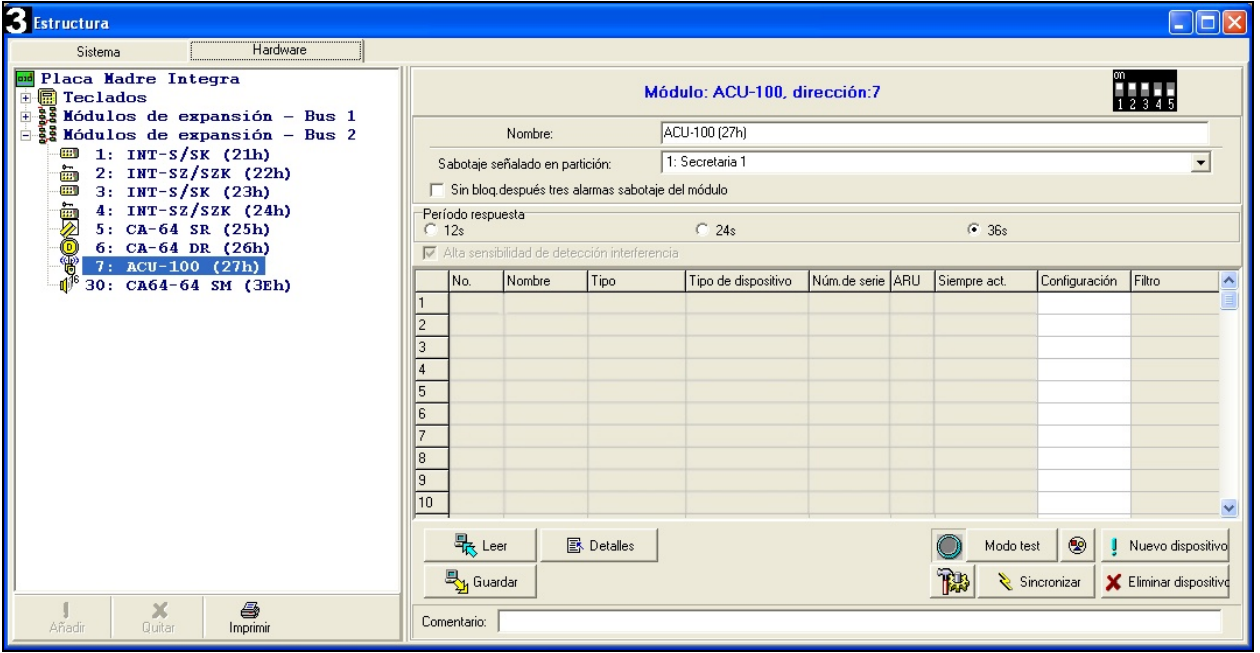

- **Alta sensibilidad de detección de interferencias** si la opción está activada, la sensibilidad de detección de interferencias de la comunicación radio es elevada.
- **Sincronizar**  la función que pone en marcha el procedimiento de sincronización, es decir, el procedimiento de verificación si en el alcance del controlador funcionan otros controladores del sistema inalámbricos ABAX. El controlador sincronizará el período de interrogación de tal manera que las transmisiones radio de varios controladores no se interfieran mutualmente. La sincronización se realiza automáticamente después de haber activado el controlador y después de cada operación de asignar/suprimir los dispositivos gestionados por el controlador.

**Modo test** – en el sistema ABAX, es posible activar el modo test en el que:

- los diodos LED en los dispositivos inalámbricos están encendidos (durante el funcionamiento correcto, los diodos LED están apagados) – la información transferida mediante los diodos LED depende del dispositivo;
- la señalización en las sirenas está bloqueada.

El modo test está activado/desactivado en período de interrogación lo que ocasiona una demora cuya duración depende del período de interrogación programado. El modo test se desactivará automáticamente después de que transcurran 30 minutos de:

- la activación del modo test a través del programa DLOADX (30 minutos están contados desde el momento de abandonar los ajustes del controlador),
- del final de modo de servicio en la central.
- *Conforme con los requisitos de la norma EN50131 el nivel de señal radio enviada por los dispositivos inalámbricos se reduce cuando el modo test está activado.*

# <span id="page-7-0"></span>**6. Dispositivos inalámbricos gestionados por el controlador**

#### **Detectores**

- AFD-100 detector de inundación inalámbrico.
- AGD-100 detector de ruptura de cristal inalámbrico.
- AMD-100 contacto magnético inalámbrico.
- AMD-101 contacto magnético inalámbrico de dos canales.
- AMD-102 contacto magnético inalámbrico con entrada para conectar detector de persianas.
- APD-100 detector inalámbrico de movimiento IR.
- APMD-150 detector doble tecnología inalámbrico.
- ARD-100 detector de desplazamiento inalámbrico.
- ASD-110 detector inalámbrico de humo y temperatura.
- ATD-100 detector de temperatura inalámbrico [gestionada, si el controlador opera con la central INTEGRA o INTEGRA Plus].
- AVD-100 detector de vibraciones inalámbrico con contacto magnético.

#### **Sirenas**

- ASP-105 sirena inalámbrica exterior controlada remotamente.
- ASP-205 sirena inalámbrica interior.

#### **Otros dispositivos**

- ACX-200 módulo de extensión de zonas y salidas cableadas.
- ACX-201 módulo de extensión de zonas y salidas cableadas con fuente de alimentación.
- ARF-100 comprobador de nivel de la señal.
- <span id="page-7-1"></span>• ASW-100 E / ASW-100 F – controlador inalámbrico de dispositivos 230 V AC.

# **7. Instalación de los dispositivos inalámbricos**

Después de que la central identifique el controlador, es posible empezar la instalación de los dispositivos inalámbricos del sistema ABAX. Antes de montar el dispositivo inalámbrico, es preciso comprobar el nivel de la señal recibida desde el controlador por el dispositivo y desde el dispositivo por el controlador. Un instrumento útil para comprobar el nivel de la señal es comprobador ARF-100 SATEL. El nivel de la señal recibida por el dispositivo/ controlador no podrá ser inferior a 40%. Si el nivel de la señal en el lugar de instalación planeada es demasiado bajo, será necesario cambiar el lugar de instalación. Ocasionalmente, es suficiente mover el dispositivo de diez a veinte centímetros para conseguir una mejora significativa de la calidad de la señal. Al alcanzar un nivel óptimo de la señal radio, es posible proceder al montaje permanente.

Los dispositivos inalámbricos tienen que ser registrados en el sistema de alarma. Esto se puede hacer usando el teclado LCD o el programa DLOADX. El controlador puede gestionar hasta 48 dispositivos inalámbricos, pero sin embargo algunos dispositivos ocupan más que una posición en la lista. Por ejemplo, después de añadir el módulo de extensión ACX-200 que ocupa 4 posiciones en la lista de dispositivos, el controlador será capaz de gestionar 44 dispositivos inalámbricos más. El número de posiciones en la lista de dispositivos es al mismo tiempo número de zonas y en caso de algunos dispositivos, también es número de salidas que puede ser ocupado por el dispositivo en el sistema.

Los datos referidos a los dispositivos inalámbricos están almacenados en el  $\boldsymbol{i}$ *controlador. Si el controlador con los dispositivos inalámbricos registrados está conectado con la central, los dispositivos inalámbricos se asignarán automáticamente a las zonas/salidas en el sistema durante el procedimiento de identificación.*

#### <span id="page-8-0"></span>**7.1 Operativa con las centrales INTEGRA / INTEGRA Plus**

El número de los dispositivos inalámbricos gestionados depende de la central.

Cuando se añaden y se eliminan los dispositivos inalámbricos, de debe recordar que la función de identificación registra las zonas y salida en grupos de 8. Después de añadir un dispositivo inalámbrico que ocupa 1 zona, la central reservará 8 zonas para los dispositivos inalámbricos en el sistema. El teclado LCD posibilita seleccionar la zona a la que este dispositivo será asignado. Es necesario mantener la continuidad, es decir, evitar los espacios vacíos en la lista, lo que reducirá el número de zonas disponibles en la central. Acuérdese de conservar la continuidad al eliminar los dispositivos inalámbricos. Por ejemplo, si los dispositivos inalámbricos registrados en la central ocupan 9 posiciones en la lista, en el sistema hay 16 zonas registradas (2x8). Después de eliminar el dispositivo que ocupaba la posición 7 en la lista, en el sistema seguirán registradas 16 zonas (2x8) para los dispositivos inalámbricos, aunque en la lista de dispositivos inalámbricos están ocupadas 8 posiciones (ver: tabla 2). En tal caso, se recomienda eliminar los últimos dispositivos de la lista y añadirles de nuevo en el sistema para que se rellene el hueco en la lista y se reduzca el número de zonas registradas para los dispositivos inalámbricos.

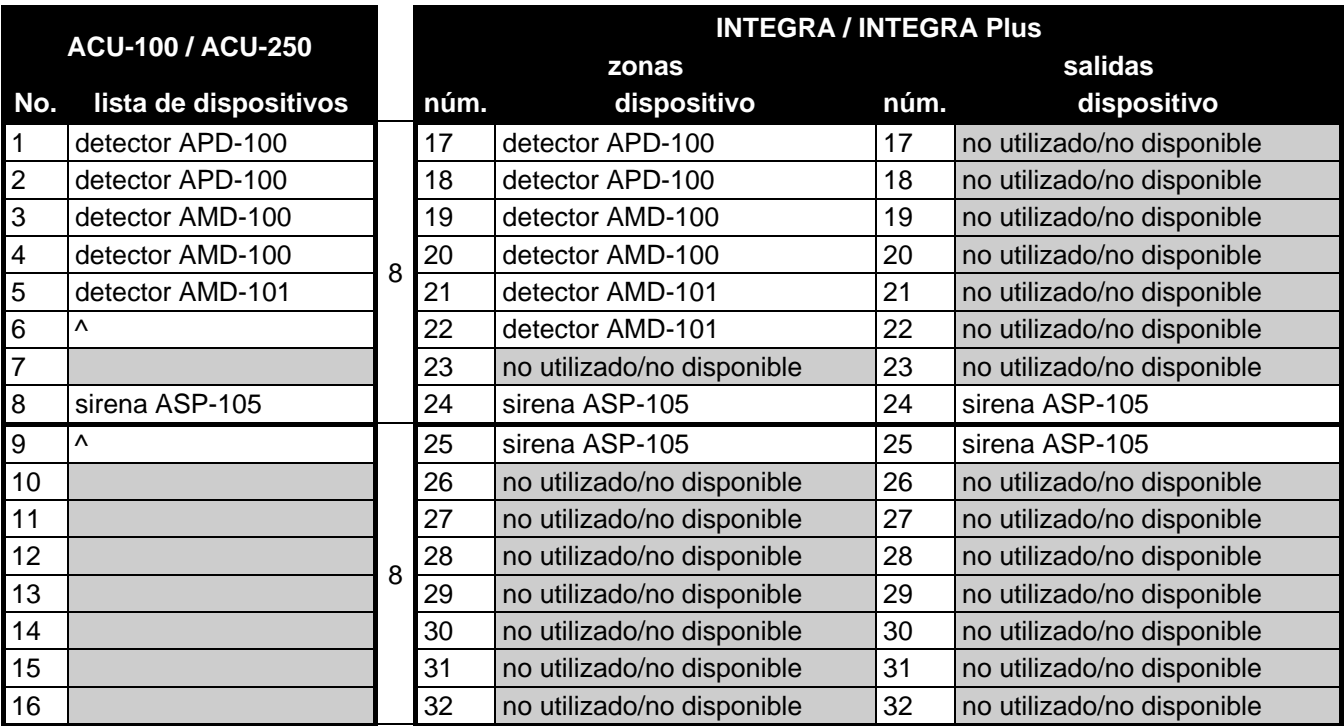

<span id="page-8-1"></span>Tabla 2. Ejemplo de cómo no deben ser registrados los dispositivos inalámbricos. Para los dispositivos que ocupan 8 posiciones, el sistema tiene que reservar 16 zonas y 16 salidas y también 2 direcciones.

En caso de dispositivos que además de las zonas ocupan las salidas, se recomienda añadirles primeramente en el sistema. Esto permitirá mantener la continuidad de uso tanto de las zonas como las salidas. En la tabla [2](#page-8-1) está presentada la situación donde la primera salida de sirena ocupa la posición 8, y la segunda; 9. Por lo tanto, en el sistema se registraron 16 zonas para el dispositivo inalámbrico, aunque 2 salidas están utilizadas

actualmente (la octava salida en el primer grupo de 8 salidas y la primera salida en el segundo grupo de 8 salidas).

En algunos casos, no es posible evitar los espacios vacíos en la lista de zonas/salidas. Esto se refiere a la situación donde el número de zonas/salidas utilizadas por los dispositivos no es múltiple 8.

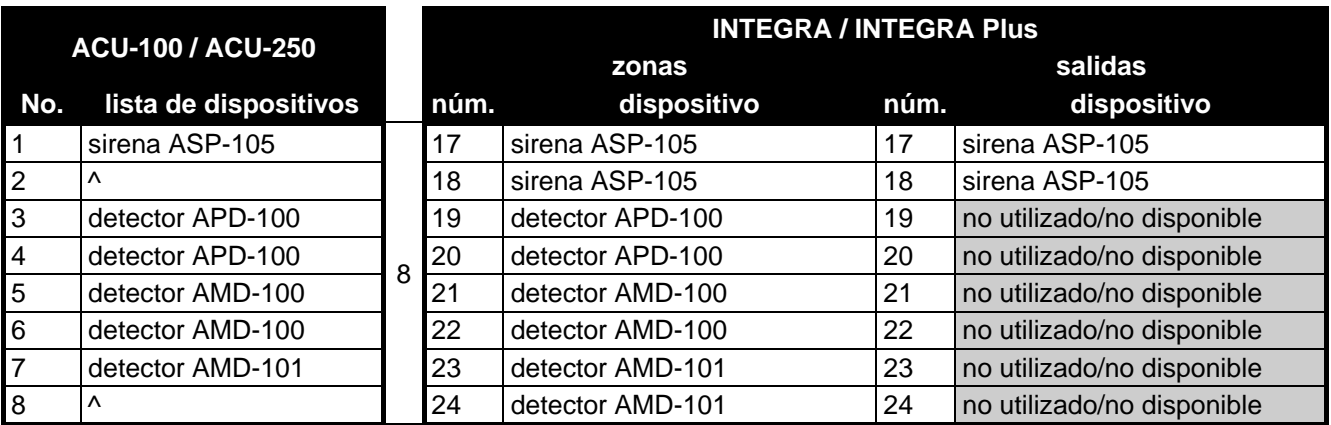

Tabla 3. Ejemplo de cómo registrar correctamente los dispositivos inalámbricos (comparar: fig. 4). Para 8 dispositivos, el sistema reservó 8 zonas y 8 salidas y también 1 dirección.

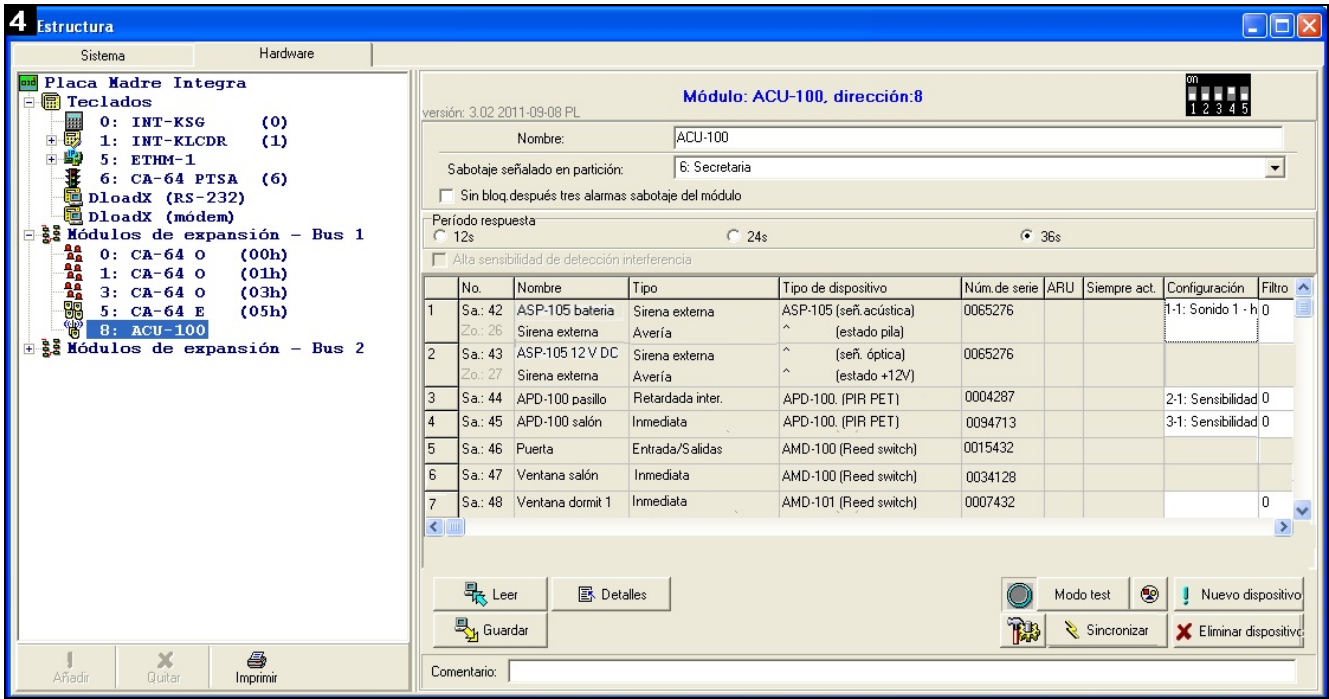

Para cada grupo de 8 zonas/salidas, está reservada 1 dirección en el bus de módulos de extensión. El controlador puede ocupar de 1 a 6 direcciones. Conviene tener en cuenta este factor en la fase de concepción del sistema y se debe dejar un número suficiente de direcciones libres para el controlador. Si, después de añadir los nuevos dispositivos inalámbricos al controlador, resultará que serán necesarias las direcciones consecutivas y éstas estarán ocupadas por otros dispositivos, la finalización con éxito del procedimiento de identificación de los módulos de extensión no será posible. Será necesario cambias las direcciones de los dispositivos conectados con el bus.

#### <span id="page-10-0"></span>**7.1.1 Adición de los nuevos dispositivos inalámbricos**

- *En caso de algunos dispositivos inalámbricos, es posible seleccionar qué dispositivo ocupará una o dos posiciones (canales) en la lista de dispositivos. Dependiendo del dispositivo, cuando una posición está seleccionada:*
	- − *AMD-102 – sólo las entradas adicionales serán gestionadas (persiana y NC);*
	- − *ATD-100 – será posible sólo programar un umbral de temperatura;*
	- − *AVD-100 – sólo el detector de vibraciones será gestionado.*

#### **Programa DLOADX**

Es posible añadir el dispositivo inalámbrico en la ventana "Estructura", en la pestaña "Equipo", después de hacer clic sobre el nombre del dispositivo en la lista. Antes de introducir cualquier modificación, es necesario apretar el botón "Leer", y después de introducir algunas modificaciones – sobre el botón "Guardar" (los datos referidos a los dispositivos inalámbricos no se leerán y tampoco guardarán después de hacer clic sobre el

botón  $\|\cdot\|$ en el menú principal del programa DLOADX).

- 1. Apretar el botón sobre el botón "Nuevo dispositivo". Se abrirá la ventana "Nuevo dispositivo".
- 2. En el campo adecuado, introducir el número de serie de 7 dígitos del dispositivo agregado. El número de serie está colocado en la placa electrónica o en la caja. Cada comprobador de nivel de la señal ARF-100 tiene el siguiente número de serie: 0000500.
- 3. Dependiendo del dispositivo que debe ser añadido al sistema, es preciso:
	- − activar la alimentación del módulo de extensión ACX-200 o ACX-201,
	- − activar el comprobador ARF-100,
	- − conectar el controlador inalámbrico ASW-100 E/ASW-100 F con el enchufe 230 V,
	- − violar (abrir) la protección antisabotaje en caso de los demás dispositivos.

Si un número de serie inválido está introducido, un mensaje adecuado visualizado en el display informará de ello. Entonces, es necesario introducir un número de serie correcto y repetir la operación mencionada anteriormente.

- 4. El mensaje confirmará que un dispositivo nuevo se añadió. Se asignará a la primera zona libre de éstas reservadas para el controlador. Un nombre sugerido para esta zona aparecerá (es posible editar este nombre). Este nombre será asignado también a la salida, si el dispositivo debe ser asignado a la salida. Para algunos dispositivos, es posible seleccionar si ocupará una o dos posiciones en la lista de dispositivos.
- 5. Hacer clic sobre el botón "OK" para terminar el procedimiento de adición de un dispositivo nuevo. Es posible cancelar la adición de un dispositivo nuevo apretando el botón "Cancelar". Se puede pasar inmediatamente a la adición del siguiente dispositivo nuevo apretando el botón "Siguiente".

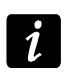

*Después de haber añadido los dispositivos inalámbricos nuevos, es necesario iniciar la función de identificación de los módulos de extensión.*

#### **Teclado LCD**

Es posible añadir el dispositivo inalámbrico en modo de servicio utilizando la función NUEVO DISPOSITIVO (▶ ESTRUCTURA ▶ EQUIPO ▶ MÓD.DE EXT. ▶ AJUSTES ▶ nombre de controlador NUEVO DISPOSITIVO).

1. Activar la función NUEVO DISPOSITIVO.

- 2. Introducir el número de serie de 7 dígitos del dispositivo y apretar la tecla  $\#$ . El número de serie está colocado en la placa electrónica o en la caja. Cada comprobador de nivel de la señal tiene el siguiente número de serie: 0000500. Si el dispositivo del número de serie introducido está ya registrado, el teclado no pasará a la etapa siguiente del procedimiento.
- 3. Cuando en el display aparezca el comando "Abrir sabotaje disp.":
	- − activar la alimentación del módulo de extensión ACX-200 o ACX-201,
	- − activar el comprobador ARF-100,
	- − conectar el controlador inalámbrico ASW-100 E/ASW-100 F con el enchufe 230 V,
	- − violar (abrir) la protección antisabotaje en caso de los demás dispositivos.

Si el número de serie introducido no es compatible con el número del dispositivo introducido anteriormente, un mensaje adecuado visualizado en el display informará de ello. Entonces, es necesario apretar la tecla  $\bigstar$  y empezar de nuevo el procedimiento de adición.

- 4. En el display aparecerá el nombre del nuevo dispositivo y su número de serie. Es preciso apretar la tecla 1 para pasar a la siguiente etapa del procedimiento (la pulsación de cualquier tecla ocasionará que se interrumpa el procedimiento de adición de un nuevo dispositivo).
- 5. Si hay una opción para seleccionar una o dos posiciones (canales) para el dispositivo en la lista de dispositivos, un mensaje adecuado visualizado en el display informará de ello. Pulse la tecla 1 para seleccionar un canal. Pulse la tecla 2 para seleccionar dos canales.
- 6. En el display aparecerá la lista de zonas del sistema que deben ser asignadas al dispositivo. Utilizando las teclas  $\blacktriangledown$  y  $\blacktriangle$ , es necesario seleccionar una de ellas y apretar la tecla #) (la pulsación de la tecla \* ocasionará que se termine el procedimiento de adición de un nuevo dispositivo). Si el dispositivo ocupa más de una posición en la lista de dispositivos, las zonas adicionales que siguen a la zona seleccionada, le serán asignadas automáticamente.
- 7. Un mensaje conveniente informará sobre la activación de la función de identificación de los módulos de extensión.
- 8. Después de identificar los dispositivos, en el display se visualizará un nombre sugerido para la zona a la que está asignado al dispositivo. El nombre puede ser cambiado. El nombre se asignará también a la salida, si el dispositivo está asignado a la salida. Después de apretar la tecla  $#$ , el nuevo nombre se guardará. La pulsación de la tecla  $*$ ocasionará que el procedimiento de denominar se interrumpa (entonces, la zona obtendrá el nombre compuesto del nombre del dispositivo y su número de serie). Si el dispositivo ocupa varias zonas, este procedimiento será repetido para ellas.

#### <span id="page-11-0"></span>**7.1.2 Eliminación de los dispositivos inalámbricos**

#### **Programa DLOADX**

Los dispositivos inalámbricos pueden eliminarse en la ventana "Estructura", en la pestaña "Equipo" después de hacer clic sobre el nombre del controlador en la lista de dispositivos.

- 1. Hacer clic sobre en la lista el dispositivo inalámbrico que debe ser eliminado (si el dispositivo ocupa varias posiciones en la lista, es posible hacer clic sobre cualquier de ellos).
- 2. Hacer clic sobre el botón "Eliminar dispositivo". Se abrirá la ventana "Confirmar".
- 3. Hacer clic sobre el botón "Sí". El dispositivo se eliminará.
- *Después de eliminar el dispositivo inalámbrico, es necesario activar la función de identificación de los módulos de extensión.*

#### **Teclado LCD**

Los dispositivos inalámbricos pueden eliminarse en modo de servicio utilizando la función ELIMIN. DISPOS. (**BESTRUCTURA BEQUIPO DIMÓDULOS EXTEN. DAJUSTES Dinambre del** *controlador* ELIMIN. DISPOS.).

- 1. Activar la función ELIMIN. DISPOS.
- 2. Utilizando las teclas  $\blacktriangledown y \blacktriangle$ , seleccionar de la lista un dispositivo que debe ser eliminado y después apretar la tecla  $\#$ .
- 3. Apretar la tecla 1 para confirmar que desea eliminar el dispositivo (si se aprieta otra tecla, volveremos a la lista de selección de los dispositivos inalámbricos).
- 4. El dispositivo se eliminará. Un mensaje adecuado visualizado en el display informará sobre la activación de la función de identificación de los módulos de extensión.
- 5. Después de identificar el dispositivo, volveremos a la lista de dispositivos inalámbricos.

### <span id="page-12-0"></span>**7.2 Operativa con las centrales VERSA**

Las centrales VERSA pueden gestionar hasta 30 dispositivos inalámbricos. La información referida a la operativa del controlador del sistema ABAX con las centrales VERSA, a la adición y eliminación de los dispositivos inalámbricos se encuentra en el manual de instrucciones para el instalador de las centrales de alarma VERSA.

# <span id="page-12-1"></span>**8. Programación de los dispositivos inalámbricos**

#### <span id="page-12-2"></span>**8.1 Parámetros y opciones**

- **Filtro falta de presencia** el número de los siguientes períodos de interrogación, durante los que no fue posible establecer la comunicación con el dispositivo, para que se registrara la falta de comunicación con el dispositivo. Es posible introducir el valor del intervalo de 0 a 50. La introducción de la cifra 0 desactivará el control de presencia de los dispositivos en el sistema.
- **Siempre activo** la opción disponible para la mayoría de los detectores inalámbricos. Permite conmutar permanentemente los detectores en modo activo (ver: apartado: DETECTORES INALÁMBRICOS ABAX, pág. [15\)](#page-16-0).

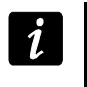

*No es necesario activar la opción SIEMPRE ACTIVO para los detectores inalámbricos asignados a las zonas 24-horas.*

**Configuración** – algunos de los dispositivos inalámbricos proporcionan los parámetros y las opciones adicionales que pueden ser configurados vía radio (entre los corchetes está presentada la información referida a la zona para la que se puede programar los parámetros adicionales, si el dispositivo ocupa más que 1 zona):

**AGD-100** – detector de rotura de cristal inalámbrico. La sensibilidad debe programarse.

- **AMD-100** / **AMD-101** detector magnético inalámbrico. Se debe programar qué interruptor del contacto "reed" debe ser activo.
- **AMD-102** –. el contacto magnético inalámbrico con entrada para conectar el detector de persiana. Se programa:
	- − el interruptor del contacto "reed" activo [primera zona];
	- − el número de pulsos después de que la entrada de persiana activará la alarma [segunda zona];

− el tiempo durante el que tiene que aparecer un número determinado de pulsos para que la entrada de persiana active la alarma [segunda zona].

**APMD-150** – detector doble tecnología inalámbrico. Es posible programar:

- − la sensibilidad de sensor de PIR;
- − la sensibilidad de sensor de microondas;
- − el método de funcionamiento en modo test.
- **APD-100** detector doble tecnología inalámbrico. Es posible programar:
	- − la sensibilidad;
	- − la opción de inmunidad a los animales domésticos hasta 15 kg.
- **ARD-100** detector de desplazamiento inalámbrico. La sensibilidad debe programarse.
- **ATD-100** detector de temperatura inalámbrico. Para ambas posiciones ocupadas por el detector se programa los parámetros del umbral de temperatura (esto permite programar dos umbrales de temperatura diferentes):
	- − tipo de umbral: superior (cuando la temperatura aumente por encima de la temperatura definida, se activará la alarma) o inferior (cuando la temperatura descienda por debajo de la temperatura definida, se activará la alarma);
	- − la temperatura;
	- − la tolerancia.

**AVD-100** – detector de vibraciones inalámbrico con contacto magnético. Se programa:

- − el interruptor del contacto "reed" activo [primera zona];
- − la sensibilidad del detector de vibraciones (cuando se registre una sola vibración que cumple el criterio de sensibilidad, se activará la alarma) [segunda zona];
- − el número de pulsos, si registrado por el detector de vibraciones activará la alarma (los pulsos no tienen que cumplir el criterio de sensibilidad) [segunda zona].
- *Los parámetros del detector de vibraciones se analizan independientemente. En consecuencia, el detector puede señalar una violación después de haber registrado una vibración que fue efecto de un golpe fuerte y después de haber registrado varias vibraciones reducidas que fueron efecto de la secuencia de golpes suaves.*

**ASP-105** – sirena inalámbrica externa controlada inalámbricamente. Se programa:

- − el tipo de señalización acústica;
- − la duración de señalización acústica.
- **ASP-205** sirena inalámbrica interior. Para ambas posiciones ocupadas por la sirena, se programa los parámetros de señalización (esto permite programar dos tipos diferentes de señalización):
	- − el máximo tiempo de señalización;
	- − el tipo de señalización acústica;
	- − la opción de señalización óptica.
- **ASW-100 E** / **ASW-100 F** controladores inalámbricos 230 V AC. Es posible seleccionar el modo de operativa.

 $\boldsymbol{i}$ 

#### <span id="page-14-0"></span>**8.2 Programación en el sistema INTEGRA / INTEGRA Plus**

#### <span id="page-14-1"></span>**8.2.1 Programa DLOADX**

Los dispositivos inalámbricos pueden ser configurados en la ventana "Estructura", en la pestaña "Equipo" después de hacer clic en la lista de dispositivos sobre el nombre del controlador (fig. 3). Antes de introducir cualquier modificación, es necesario hacer clic sobre el botón "Leer", y después de introducir algunas modificaciones; sobre el botón "Guardar" (los datos referidos a los dispositivos inalámbricos no están leídos y tampoco guardados

después de hacer clic en el menú principal del programa DLOADX sobre el botón ).

Más abajo se encuentra la descripción del método de programación de los parámetros adicionales y opciones en la columna "Configuración".

- **AGD-100** introducir la cifra del intervalo de 1 a 3 para determinar la sensibilidad (1 baja,  $2 -$  media,  $3 -$  alta).
- **AMD-100** / **AMD-101** introducir la cifra 0 (reed–switch inferior) o 1 (reed–switch lateral), para seleccionar cuál de los dos reed-switch debe ser activo.
- **AMD-102** –para el detector magnético introducir la cifra 0 (reed–switch inferior) o 1 (reed switch lateral) para seleccionar cuál de los dos reed-switch debe ser activo. Para la entrada de persiana introducir 2 cifras:
	- 1. cifra número de pulsos: de 1 a 8.
	- 2. cifra tiempo de validez del pulso: 0 (30 segundos), 1 (120 segundos), 2 (240 segundos) o 3 (tiempo ilimitado).

**APMD-150** – introducir 3 cifras:

- 1. cifra sensibilidad de ruta infrarroja: de 1 a 4 (1 mínima; 4 máxima).
- 2. cifra sensibilidad de ruta de microondas: de 1 a 8 (1 mínima; 8 máxima).
- 3. cifra método de operativa en modo test: 0 (alarma activada después de que ambos sensores registren un movimiento), 1 (alarma activada después de que el sensor infrarrojo registre un movimiento) o 2 (alarma activada después de que el sensor de microondas registre un movimiento).
- **APD-100** introducir 2 cifras:
	- 1. cifra sensibilidad: 1 (baja), 2 (media) albo 3 (alta),
	- 2. cifra opción de inmunidad a animales domésticos: 0 (desactivada) o 1 (activada).
- **ARD-100** introducir un número del intervalo de 1 a 16 para determinar la sensibilidad (1 mínima; 16 – máxima).

**ATD-100** – para cada posición ocupada por el detector, introducir sucesivamente:

- − la letra H (umbral de temperatura superior) o L (umbral de temperatura inferior);
- − el número que corresponde a la temperatura del intervalo de -30° C a +70° C (con una precisión 0,5°),
- − el número que corresponde a la tolerancia del intervalo de 0,5° C a 10° C (z con una precisión 0,5°).
- **AVD-100** para el detector magnético introducir la cifra 0 (reed–switch inferior) albo 1 (reed– switch lateral) para seleccionar cuál de los dos reed–switch debe ser activo. Para el detector de vibraciones, introducir 2 cifras:
	- 1. cifra sensibilidad: de 1 a 8 (1 mínimo; 8 máxima).

2. cifra – número de pulsos: de 0 a 7. Para el valor 0, los pulsos no están contados.

- **ASP-105** introducir 2 cifras:
	- 1. cifra tipo de señalización acústica: de 1 a 4.

2. cifra – duración máxima de señalización acústica: 1 (1 minuto), 2 (3 minutos), 3 (6 minutos) o 4 (9 minutos).

**ASP-205** – para ambas posiciones ocupadas por la sirena en la lista, introducir 3 cifras:

- 1. cifra duración máxima de señalización: 1 (1 minuto), 2 (3 minutos), 3 (6 minutos) o 4 (9 minutos).
- 2. cifra tipo de señalización acústica: 0 (desactivada), 1 (tonalidad tipo 1), 2 (tonalidad tipo 2) o 3 (tonalidad tipo 3).
- 3. cifra señalización óptica: 0 (desactivada) o 1 (activada).
- **ASW-100 E** / **ASW-100 F** introducir 0 (sólo red electrónica controlada remotamente); 1 (red electrónica puede ser controlada manualmente o remotamente) o 2 (red electrónica puede ser controlada manualmente o remotamente, pero el control remoto puede ser bloqueado manualmente).

#### <span id="page-15-0"></span>**8.2.2 Teclado LCD**

Los dispositivos inalámbricos pueden configurarse en modo de servicio utilizando las funciones ACTIVIDAD, CONFIGURACIÓN y FILTRO FAL.PRES. que están disponibles para el controlador (ESTRUCTURA EQUIPO MÓD.DE EXT. AJUSTES *nombre de controlador*). Después de activar la función, es preciso utilizando las teclas  $\blacktriangledown$  y  $\blacktriangle$  seleccionar la zona a la que está asignado el dispositivo inalámbrico, y apretar la tecla  $\#$ . En caso de definir los parámetros adicionales y opciones mediante la función CONFIGURACIÓN, las teclas con flechas sirven para la programación. Los valores que pueden ser programados para los parámetros individuales de los dispositivos inalámbricos, están presentados en el apartado referido a la configuración de los dispositivos mediante el programa DLOADX.

#### <span id="page-15-1"></span>**8.3 Programación en el sistema VERSA**

#### <span id="page-15-2"></span>**8.3.1 Programa DLOADX**

Los dispositivos inalámbricos pueden ser configurados en la ventana "Estructura", en la pestaña "Equipo" después de hacer clic en la lista de dispositivos sobre el nombre del controlador. La programación se realiza de la misma manera como en caso de INTEGRA / INTEGRA Plus. Antes de introducir cualquier modificación, es necesario hacer clic sobre el botón "Leer", y después de introducir algunas modificaciones; sobre el botón "Guardar" (los datos referidos a los dispositivos inalámbricos no están leídos después de hacer clic en el

menú principal del programa DLOADX sobre el botón  $\|\cdot\|$ , y tampoco están guardados

después de hacer clic sobre el botón

#### <span id="page-15-3"></span>**8.3.2 Teclado LCD**

La información referida a la configuración de los dispositivos inalámbricos mediante el teclado LCD está presentada en el manual de programación para las centrales de alarma VERSA.

# <span id="page-15-4"></span>**9. Especificación de operativa de los dispositivos inalámbricos**

En presente apartado está descrita la especificación de operativa de los grupos de dispositivos inalámbricos particulares, lo que influye en el método de programación de las zonas y salidas a las que está asignado un dispositivo inalámbrico.

#### <span id="page-16-0"></span>**9.1 Detectores inalámbricos**

Los detectores inalámbricos transmitir la información sobre las violaciones, los sabotajes y la batería descargada. La información sobre las violaciones y sabotajes está enviada en las zonas a las que los detectores están asignados. Las zonas en el sistema a las que están asignados los detectores inalámbricos, pueden ser programados como:

- NC, NO o EOL la zona informará sobre la violación del detector;
- 2EOL/NC o 2EOL/NO la zona informará sobre la violación del detector y el sabotaje.

El estado de las particiones a las que pertenece la zona con el detector inalámbrico influye en el funcionamiento de los detectores:

- **partición desarmada**  el detector trabaja en **modo pasivo**. Es modo de ahorro de energía en el que la comunicación con el controlador se realiza principalmente en determinados espacios del tiempo definidos por la opción PERÍODO DE INTERROGACIÓN. Entonces se enviará la información sobre las violaciones y el estado de batería. Únicamente los sabotajes se envían inmediatamente.
- **partición armada**  el detector trabaja en **modo activo**. El detector envía inmediatamente todas las informaciones al controlador.

Los detectores se conmutan del modo pasivo al modo activo, y viceversa, durante el tiempo de interrogación, por lo tanto esta operación se realiza con la demora respecto al armar/desarmar. Esta demora, dependiendo de la frecuencia de la respuesta seleccionada, puede ser hasta 12, 24 o 36 segundos.

Los detectores inalámbricos asignados a las zonas 24-horas, es decir a éstas que están armadas permanentemente, siempre están en modo activo. Asimismo, otros detectores inalámbricos pueden trabajar siempre en modo activo, si la opción SIEMPRE ACTIVO está activada para ellos (ver: apartado PARÁMETROS Y OPCIONES, pág. [11\)](#page-12-2).

*De acuerdo con la norma EN50131-3, todos los dispositivos de pánico que del sistema ABAX tienen que encontrarse siempre en modo activo.*

Las pilas aseguran el funcionamiento de los detectores durante aproximadamente *3 años, con la condición de que permanezcan en el estado pasivo durante una parte de este período, y el PERÍODO DE INTERROGACIÓN sea de 12 segundos. El período de polling más largo (24 o 36 segundos) significa la duración de vida de la pila prolongada. La duración de vida de la pila en los detectores conmutados permanentemente al modo activo es más corta que en éstos conmutados periódicamente al modo pasivo. Sin embargo, si la especificación del detector o el lugar de su instalación es tal que el número de violaciones es bajo, la conmutación del detector de forma permanente al modo activo no afectará negativamente a la duración de vida de la pila.*

#### <span id="page-16-1"></span>**9.2 Sirenas inalámbricas**

Las sirenas inalámbricas ocupan 2 salidas y 2 zonas en el sistema. La forma del control de señalización a través de las salidas depende de la sirena:

- **ASP-105** primera de las salidas a las está asignada la sirena, controla la señalización acústica. Los parámetros de señalización acústica se programan para la sirena (el tipo de señalización acústica y el tiempo de su duración). La segunda salida controla la señalización óptica. La señalización óptica está desactivada cuando la salida está activada. El comando para activar y desactivar la señalización se enviará inmediatamente a la sirena.
- **ASP-205** ambas salidas a las que están asignada la sirena, controlan tanto la señalización acústica como la óptica. Los parámetros de señalización que está activada desde cada de

las salidas se programan por separado para la sirena. Esto permite configurar dos independientes tipos de activación de la señalización. Entonces, las salidas pueden controlar por separado la señalización acústica y óptica o indicar diferentes tipos de alarmas (p.ej. intrusión e incendio). El comando de activación de la señalización se envía durante el período de interrogación. Respecto a esto, el tiempo límite del funcionamiento de salida de la central que controla la sirena debe ser superior al tiempo de interrogación. Se recomienda que éste corresponda al tiempo programado en la sirena para la señalización activada por la salida.

Las zonas en el sistema a las que las sirenas inalámbricas están asignadas, pueden ser programadas como:

- NC, NO o EOL la zona informará sólo sobre los fallos referidos a la alimentación;
- 2EOL/NC o 2EOL/NO la zona informará sobre los fallos referidos a la alimentación y los sabotajes.

El tipo de la reacción de zonas a las que la sirena inalámbrica está asignada, debe ser adaptado a la información transmitida:

**ASP-105** – primera zona: batería descargada y sabotaje; segunda zona: falta de fuente de alimentación exterior 12 V DC y sabotaje.

**ASP-205** – ambas zonas: batería descargada y sabotaje.

La información sobre el sabotaje se envía inmediatamente, en cambio sobre las averías – durante el período de interrogación.

En la sirena, la alarma de sabotaje después de haber abierto el contacto de sabotaje:

**ASP-105** – continúa durante el máximo tiempo de señalización acústica (tipo de sonido y señalización óptica programados;

**ASP-205** – dura 3 minutos (sonido tipo 1 y señalización óptica).

*Después de haber activado MODO DE SERVICIO o MODO TEST y durante 40 segundos*   $\boldsymbol{i}$ *después de la activación de alimentación en la sirena, la señalización estará bloqueada. Esto permite la realización de las labores de instalación. La apertura de la protección antisabotaje no activará la señalización sonora, sin embargo la información sobre el sabotaje será enviada (en modo de servicio la central no indicará las alarmas sabotaje). El comando de bloquear/desbloquear la señalización relacionado con la activación/desactivación del modo test o modo de servicio se envía durante el período de interrogación.*

#### <span id="page-17-0"></span>**9.3 Módulos de extensión de zonas y salidas cableadas**

El módulo de extensión inalámbrico de zonas y salidas cableadas (ACX-200 o ACX-201) ocupa 4 zonas y 4 salidas en el sistema. La zona / salida del sistema de alarma a la que está asignada la zona / salida en el módulo de extensión ACX-200 o ACX-201, se programan de la misma manera como las demás zonas / salidas cableadas de la central. Es importante acordarse que la sensibilidad de zonas en el módulo de extensión en realidad puede ser diferente de la que está programada en la central.

- de 20 ms a 140 ms corresponde a la sensibilidad programada en la central;
- por encima de 140 ms únicamente algunos valores están disponibles: 300 ms, 500 ms, 700 ms, etc. cada 200 ms (el valor programado está redondeado al valor gestionado por el módulo de extensión).
- $\boldsymbol{u}$ *La norma EN50131-3 requiere que las zonas reaccionen a las señales que duran más que 400 ms. Eso quiere decir que en caso de los módulos de extensión de zonas y salidas cableadas ningún valor que excede 300 ms debe ser introducido cuando se programa la sensibilidad (cuanto mayor sea el valor, menor es la sensibilidad).*

El módulo de extensión proporciona la información sobre el estado de zonas. El control de salidas del módulo también se realiza frecuentemente. Únicamente la programación de zonas se ejecute durante el período de interrogación (durante un período de interrogación, los datos referidos a la configuración de una zona son enviados al módulo, es decir, la transmisión de información sobre los ajustes de cuatro zonas requiere cuatro períodos de interrogación).

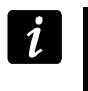

*En caso de pérdida de comunicación con el controlador, después de 20 períodos de interrogación, todas las zonas activadas anteriormente pasarán al estado inactivo.*

El módulo de extensión ACX-201 envía adicionalmente la información sobre:

- el estado de zonas de alimentación AUX1 y AUX2 la información sobre la sobrecarga se envía cuando la sobrecarga de la salida AUX1 o AUX2 exceda 0.5 A;
- el estado de batería la información sobre la batería descargada se envía cuando la tensión de la batería descienda hacia 11 V por un período de tiempo más largo que 12 minutos (3 test de batería). La información será enviada al controlador hasta el momento que la tensión aumente por encima de 11 V por un período de tiempo más largo que 12 minutos (3 test de batería).
- el estado de alimentación AC la información sobre la falta de alimentación se envía cuando la ausencia de alimentación dure más que 30 segundos. La restauración de la alimentación está indicada con la demora idéntica.

#### <span id="page-18-0"></span>**9.4 Controladores inalámbricos 230 V AC**

La activación de salida a la que está asignado el controlador ocasionará que se ponga en marcha la red eléctrica 230 V (en caso de programación de la polarización inversa de la salida, la red se desactivará).

Dependiendo del modo de operativa, en la zona de la central a la que está asignado el controlador, la información sobre el estado del botón (modo 0) será enviada o sobre el estado de la red eléctrica (modo 1 y modo 2). La información sobre el estado del botón se envía en tiempo real. La información sobre el estado de red eléctrica se transfiere durante el período de interrogación. La pulsación del botón/o el cierre de la red eléctrica significa que la zona a la que está asignado el controlador fue violada.

# <span id="page-18-1"></span>**10. Mandos APT-100**

El número de los mandos gestionados depende el número máximo de los usuarios de la central.

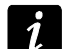

*Los datos referidos a los mandos están almacenados en el controlador. Después de conectar con la central un controlador que contiene los datos referidos a los mandos, los mandos se asignarán automáticamente a los usuarios existentes.*

#### <span id="page-18-2"></span>**10.1 Mandos en el sistema INTEGRA / INTEGRA Plus**

El usuario puede tener un mando APT-100. Si con las centrales de alarma INTEGRA / INTEGRA Plus están conectados varios controladores del sistema inalámbrico ABAX, el mando será gestionado por todos. Los datos referidos a los mandos se guardan automáticamente en todos los controladores.

Cuando se conecta el controlador con la central INTEGRA 128-WRL o la central con la que ya está conectado el controlador del sistema ABAX, es preciso unificar los datos referidos a los mandos APT-100. En modo de servicio en el teclado está disponible la función COPIAR

MAND.ABAX ( $\blacktriangleright$ ESTRUCTURA  $\blacktriangleright$ EQUIPO  $\blacktriangleright$ MÓDULOS DE EXT.  $\blacktriangleright$  COPIAR MAND.ABAX) que permite copiar los datos referidos a los mandos. En caso de programa DLOADX para guardar en el nuevo controlador los datos sobre los mandos APT-100 ya asignados a los usuarios, es necesario abrir la ventana "Mandos ABAX" y hacer lo siguiente:

- INTEGRA 128-WRL hacer clic sobre el botón "Guardar en todos" (el botón disponible, si con la central está conectado el controlador del sistema ABAX).
- otras centrales INTEGRA / INTEGRA Plus hacer clic sobre el botón "Leer" e inmediatamente después de que se lean los datos, hacer clic sobre el botón "Guardar" (después de que se lean los datos está prohibido introducir cualquier cambio).

Las funciones se realizan mediante el control del estado de las zonas del sistema. Utilizando el mando, es posible controlar máximamente 6 zonas en el sistema de alarma. Estas zonas no deben existir físicamente y tienen que tener programado una zona diferente de NO USADO y SEGUIR SALIDA. Para estas zonas se puede programar cualquier función. La pulsación de la tecla del mando (o dos teclas simultáneamente) ocasionará la violación de zona y una reacción adecuada de la central.

Después de apretar cualquier tecla (no tiene que controlar las zonas del sistema), en los diodos LED del mando durante varios segundos está presentada la información sobre el estado de tres salidas seleccionadas del sistema. Por lo tanto, es posible obtener la configuración que se realizó la función o la información sobre el estado actual del sistema. Las salidas cuyo estado está presentado mediante los diodos LED del mando, no deben existir físicamente. El instalador puede indicar hasta 8 salidas en el sistema que se utilizarán para informar los usuarios de los mandos (función ABAX-CONFIRMAC. en el teclado [MODO DE SERVICIO ESTRUCTURA EQUIPO MÓDULOS DE EXT. ABAX- CONFIRMAC.] o la ventana "Mandos ABAX" en el programa DLOADX).

La pulsación de la tecla / combinación de teclas en el mando puede generar los eventos que informan que el mando fue utilizado.

La información referida a la adición y eliminación de los mandos utilizando el teclado se encuentran en el manual para el usuario de la central de alarma.

En el programa DLOADX, es posible añadir y eliminar los mandos en la ventana "Mandos ABAX" (fig. 5). El comando para abrir la ventana está disponible en el menú "Usuarios". Antes de introducir cualquier modificación, es necesario apretar el botón "Leer", y después de introducir algunas modificaciones – sobre el botón "Guardar" (los datos referidos a los

mandos no se leerán y tampoco guardarán después de hacer clic sobre el botón  $\|\cdot\|$ en el

menú principal del programa DLOADX ).

*La eliminación del mando no borra sus ajustes (las dependencias entre las teclas y*  zonas, las reglas de confirmación, etc.). Después de añadir el mando nuevo al *usuario, este mando tendrá los mismos ajustes que el mando eliminado.*

*Es posible eliminar todos los mandos junto con sus ajustes utilizando la función ELIM.MANDO ABAX disponible en el teclado en modo de servicio que está disponible en el teclado en modo de servicio (ESTRUCTURA EQUIPO MÓDULOS DE EXT. ELIM.MANDO.ABAX).*

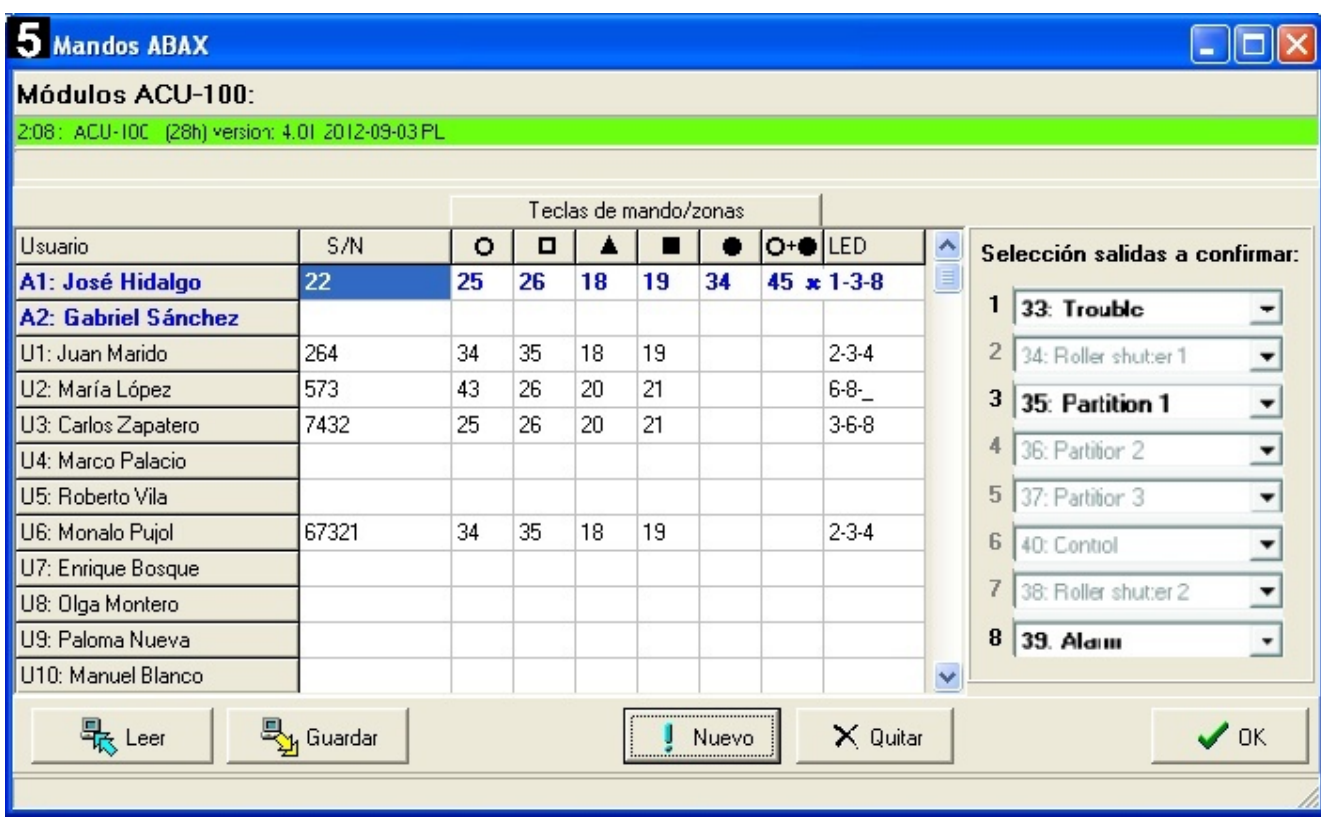

#### <span id="page-20-0"></span>**10.1.1 Adición del mando APT-100 mediante el programa DLOADX**

#### **Introducción manual del número de serie**

- 1. Hacer clic sobre el campo en la columna "S/N" al lado del nombre del usuario al que debe ser asignado el mando.
- 2. Introducir el número de serie del mando y validarlo con la tecla ENTER.

#### **Lectura del número de serie durante la transmisión**

- 1. Hacer clic sobre el campo en la columna "S/N" al lado del nombre del usuario al que debe ser asignado el mando.
- 2. Hacer clic sobre el botón "Nuevo". Se abrirá la ventana "Nuevo".
- 3. De acuerdo con el comando que aparecerá en la ventana, apretar el botón del mando.
- 4. Cuando en la ventana se visualice el número de serie del mando, apretar sobre el botón "OK". La ventana "Nuevo" se cerrará. En la columna "S/N" se visualizará el número de serie del mando nuevo.

#### **Asignación de la zona a la tecla del mando (o a la combinación de teclas)**

- 1. Hacer clic sobre el campo que corresponde a la tecla (a la combinación de teclas) a la que debe ser asignada la zona.
- 2. Introducir el número de zona y validarlo con la tecla ENTER.
- 3. Utilizando la tecla ESPACIO activar/desactivar la función de generación de eventos. Si al lado del número de zona está presentado el símbolo  $x$ , después de apretar la tecla / la combinación de teclas el evento no se guardará (si ningún símbolo no está visualizado, el evento se guardará).

#### **Asignación de las salidas a los diodos LED**

- 1. Hacer clic sobre el campo en la columna "LED".
- 2. Utilizando las teclas introducir 3 cifras máximamente. Cada una de las cifras tiene que corresponder al número del campo con salida seleccionada para confirmar (en el lado

derecho de la ventana), es decir, puede ser del intervalo de 1 a 8. Los nombres de salidas en los campos designados con estas cifras estarán presentados en negrita.

#### <span id="page-21-0"></span>**10.1.2 Eliminación del mando APT-100 mediante el programa DLOADX**

- 1. Hacer clic sobre el campo en la columna "S/N" al lado del nombre del usuario al que debe ser eliminado el mando.
- 2. Hacer clic sobre el botón "Eliminar".
- 3. En la ventana que aparecerá, apretar el botón "Sí" para confirmar que desea eliminar el mando. El número de serie del mando visualizado en la columna "S/N" se eliminará.

#### <span id="page-21-1"></span>**10.2 Mandos en el sistema VERSA**

Las funciones que pueden ser activadas mediante los mandos y las informaciones que pueden ser presentadas en los diodos LED están descritas en las instrucciones para las centrales VERSA. Después de añadir el mando, sus ajustes se configurarán automáticamente basándose en el esquema del usuario. Estos ajustes pueden ser modificados (las funciones diferentes pueden ser asignadas a las teclas / a la combinación de teclas e otra información a los diodos LED).

En el manual de usuario para las centrales VERSA están descritos los procedimientos de añadir y editar el usuario mediante el teclado durante los que es posible añadir y eliminar el mando y programar sus ajustes.

En el programa DLOADX, es posible añadir y eliminar los mandos en la ventana "Versa – Estructura", en la pestaña "Equipo" después de hacer clic en la lista de dispositivos sobre el nombre del controlador y después sobre la pestaña "Mandos" (Fig. 6). Antes de introducir cualquier modificación, es necesario hacer clic sobre el botón "Leer", y después de introducir algunas modificaciones; sobre el botón "Guardar" (los datos referidos a los dispositivos inalámbricos no están leídos después de hacer clic en el menú principal del programa

DLOADX sobre el botón  $\|\cdot\|$ , y tampoco están guardados después de hacer clic sobre el

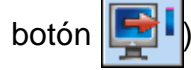

*La eliminación del mando mediante el teclado no borra los ajustes del mando (funciones asignadas a las teclas). Después de añadir el mando nuevo al usuario, el mando tendrá los mismos ajustes como el mando eliminado.*

*Es posible eliminar todos los mandos junto con sus ajustes utilizando la función ELIM.MANDOSABAX que está disponible en el teclado en modo de servicio (2. EQUIPO 1. TECL./MÓD.EXT. 8. ELIM.MANDOS ABAX).*

La adición y eliminación del mando mediante el programa DLOADX se realizan de la misma manera como en caso de las centrales INTEGRA e INTEGRA Plus. Es posible asignara las funciones a las teclas (combinación de teclas) de la siguiente manera:

- 1. Hacer clic sobre el campo que corresponde a la tecla seleccionada (combinación de teclas).
- 2. Hacer clic sobre la tecla derecha del ratón. Se visualizará el menú desplegable donde es preciso seleccionar la función nueva.

Para determinar qué información será transmitida mediante los diodos LED, es preciso:

- 1. Hacer clic sobre el campo que corresponde al diodo LED.
- 2. Hacer clic sobre la tecla derecha del ratón. Se visualizará el menú desplegable donde es preciso seleccionar la información nueva.

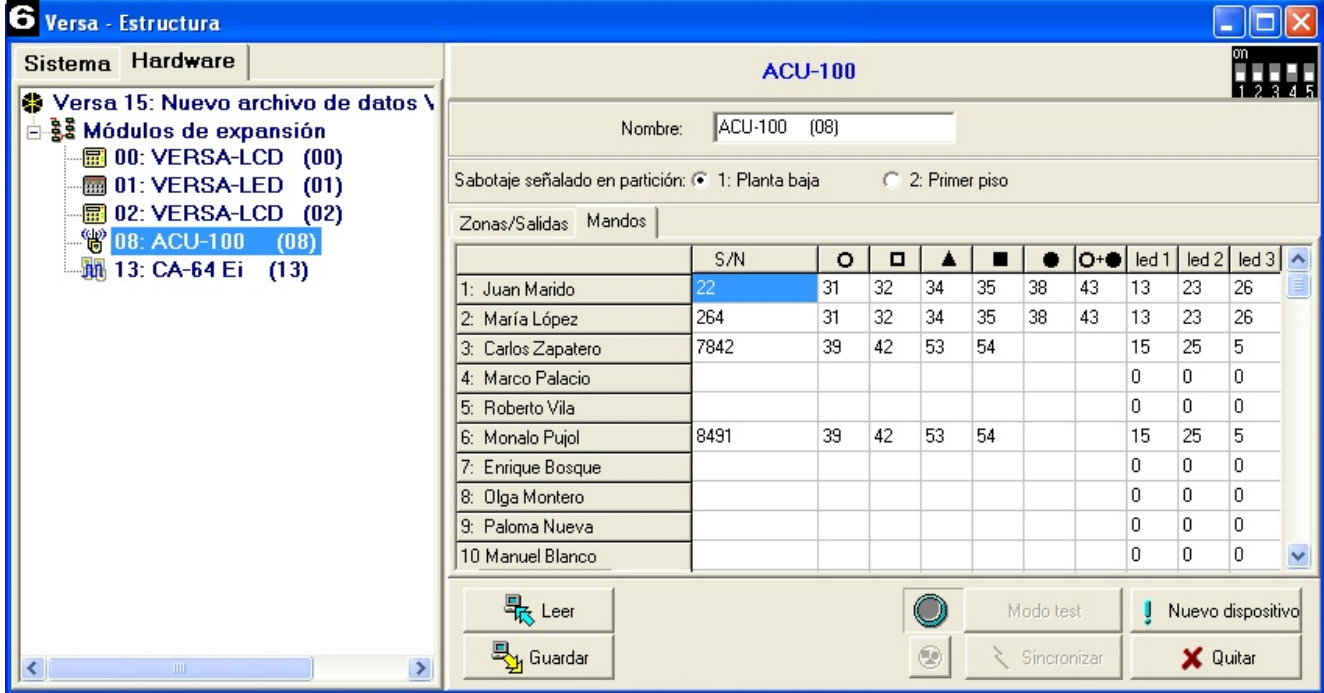

# <span id="page-22-0"></span>11. Datos técnicos

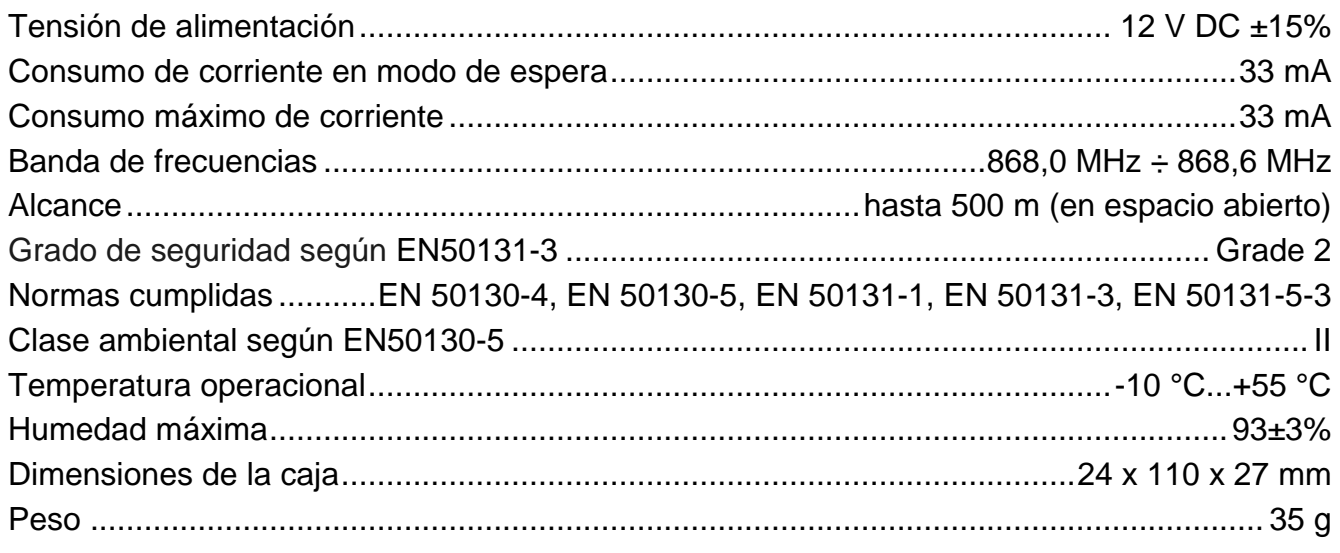